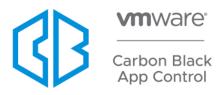

## **8.7.0 LINUX AGENT RELEASE NOTES**

Build: 8.7.0.72.89

Release Date: April 29, 2021

### Introduction

This document provides change information regarding VMware Carbon Black App Control v8.7.0 Linux Agents and instructions for installation.

### Installation

As of the 8.1.4 server release, the Linux Agent no longer comes bundled with the Carbon Black App Control Server, nor does it require manual (command line) steps to add it to the server. You can upgrade Carbon Black App Control Linux Agents without having to upgrade their Carbon Black App Control Server. Please visit the latest *Carbon Black App Control User Guide* for more information.

For information regarding which Linux operating systems are supported in this release, please review the <u>Carbon Black EDR sensors & Carbon Black App Control agents</u> document on the Carbon Black User Exchange.

### Purpose of This Release

The Carbon Black App Control v8.7.0 Linux Agent provides improved security, reliability, and improved performance.

For more detailed information, please review the specific sections carefully:

- Corrective Content
- Known Issues and Limitations

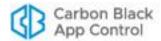

## **Corrective Content**

This section lists defects fixed in this release, Carbon Black App Control 8.7.0 Linux Agent.

| Item #   | Description                                                                                                    |  |
|----------|----------------------------------------------------------------------------------------------------|--|
| EP-8098  | Fixed an issue where "Failed to write" errors did not provide meaningful text descriptions.                               |  |
| EP-11683 | Fixed an issue where the agent software would crash if a shell script was updat concurrently by multiple threads.         |  |
| EP-12720 | Fixed an issue where agent data is not preserved in /srv/bit9 if agent is uninstalled with ./b9uninstall.sh –d parameter. |  |

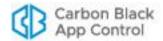

## **Known Issues and Limitations**

The following table lists the known issues and limitations present in the Carbon Black App Control 8.7.0 Linux Agent.

| Item # | Description                                                                                                    |  |
|--------|----------------------------------------------------------------------------------------------------|--|
| NA     | Prelinking must be disabled on Red Hat and CentOS computers before installing agents. When prelinking is enabled, executable file content will be changed whenever prelinking runs, which will bloat server inventory and result in many more files that need to be approved. This makes it difficult to ascertain whether an executable file was maliciously modified since each instance can have a unique hash.                                                                                                 |  |
| NA     | If you have an existing Carbon Black EDR Sensor running on your system and you wish to install the Carbon Black App Control Agent, a reboot will be required after the installation is completed.                                                                                                    |  |
| NA     | There is a new Carbon Black EDR Updater available for Linux systems that are running both Carbon Black App Control Agents and Carbon Black EDR Sensors. This updater can be enabled from the Carbon Black App Control console on the Rules > Software Rules > Updaters tab. Be sure to also enable the updater for Redhat Software Update.                                                                                                    |  |
| NA     | Reboot of an endpoint containing both Carbon Black App Control Agent v7.4.2 and Carbon Black EDR Sensor may take several minutes.                                                                                                    |  |
| EP-201 | If a file is renamed with symlink, the event that reports this action shows an empty filename (quotation marks with nothing between them).                                                                                                    |  |
| EP-344 | On some Linux systems, the Carbon Black App Control Agent notifier might not start automatically after installation or upgrade.                                                                                                    |  |
|        | There are several ways to remedy this:                                                                                                    |  |
|        | <ul> <li>The notifier can be started manually with root privileges. From the location /opt/bit9/bin, run the command: ./b9notifier &amp; There is no such file.</li> <li>You can reboot the endpoint and the Carbon Black App Control Agent notifier should start automatically.</li> <li>You can log out and log back in. However, this will not work with an SSH session running with the -X or -Y option. In that case, if you want to use the notifier, start it using one of the previous methods.</li> </ul> |  |

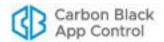

| Item #  | Description                                                                                                    |  |
|---------|----------------------------------------------------------------------------------------------------|--|
| EP-850  | If a system is stressed, it is possible for the OOM Killer to kill the b9daemon process. It is recommended that you exempt the b9daemon process from the OOM Killer as it cannot currently be blocked via tamper protection. The exemption can be created running the following command as the root user:  echo -1000 > /proc/ pgrep b9daemon /oom_score |  |
|         | This command could be run as a chron job on a regular basis (e.g., once an hour). To verify if OOM has killed the b9daemon, the syslog can be checked as follows:  grep -i kill /var/log/messages                                                                                                    |  |
|         | If the OOM Killer terminated a process, the command would show results similar to this: host kernel: Out of Memory: Killed process 1402 (b9daemon)                                                                                                    |  |
|         | <b>Note:</b> While oom_adj can be used, this has been deprecated in RH6/7; the current recommendation for RH6/7 is to use oom_score file.                                                                                                    |  |
| EP-2817 | Incorrect logic could intermittently allow the agent to misclassify a mount as a local drive if the mount point is ever lost or disconnected. This issue can be worked around by unmounting and remounting.                                                                                                    |  |
| EP-3392 | Starting the Linux Protection agent through CLI using the /Applications/Bit9/bin/b9cli -startup fails to start the b9notifier.  Workaround: Run the following: /opt/bit9/bin/b9notifier &                                                                                                    |  |
| EP-7786 | A Debug Level error, <i>Error</i> (1),displays on the Linux agent after you send the debug level from the server to that agent.                                                                                                    |  |
| EP-7903 | Despite creating a custom rule for a trusted path that would allow and promote the files within that folder, the file state does not change after execution from that trusted folder.                                                                                                    |  |
| EP-8203 | Running a Baseline Drift Report produces no results for Linux agents.                                                                                                    |  |
| EP-8349 | Linux Agent upgrade fails if Linux Agent is running.                                                                                                    |  |
| EP-8834 | On the server events page, names associated with rules created for Linux triggering an execution block event may not display in the "Rule Name" Column.                                                                                                    |  |
| EP-8845 | Custom Rules using the macro, <onlylf>, do not work. For example, the macro, <onlylf:connectedtoserver:no>, behaves the same regardless of connection status.</onlylf:connectedtoserver:no></onlylf>                                                                                                    |  |

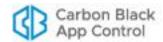

| Item #   | Description                                                                                                    |  |
|----------|----------------------------------------------------------------------------------------------------|--|
| EP-8885  | ELF files are not recognized as installer files.                                                                                                    |  |
| EP-8912  | On the server "Computer Details" page, the Debug Level may display the incorrect set level for Linux agents.                                                                                                    |  |
| EP-8923  | On the server events page, Tamper Protection warning events do not include "From" Locations on Linux agents.                                                                                                    |  |
| EP-8932  | The time in which a Policy Override code expires may not be communicated correctly depending on the Client/Server time zone.  NOTE: This issue was resolved with Carbon Black App Control Server 8.1.8; however, if you have not upgraded to 8.1.8, the issue persists. |  |
| EP-8950  | Custom rules using a process pattern including a prepended wildcard, such as "*\folder" do not block files as expected.                                                                                                    |  |
| EP-9022  | After modifying the "Notifier Text" when editing the enforcement policy advanced settings for blocking scripts, the resulting error that occurs when triggering the notifier does not display in the log.                                                               |  |
| EP-9030  | After restoring server from backup, an Alert erroneously displays regarding the Linux agent: "Host Package Not Found".                                                                                                    |  |
| EP-9434  | Repeated, unclean, shutdowns can result in a cache that grows exponentially and thus negatively impacts agent and device performance.                                                                                                    |  |
| EP-9556  | When upgrading from 7.4.2 to 7.4.4 on Oracle Linux 8.0, the upgrade may fail. In order to workaround this issue you must use a special set of commands that can be found in this KB article                                                                             |  |
| EP-9567  | After installing the Linux agent, the agent can take 2-3 hours to fully synchronize.                                                                                                    |  |
| EP-10262 | When upgrading a Linux agent specifically from version 7.4.2.112 to 7.4.4, an error may display on the console indicating that the process has stopped.  Note: This error has been resolved when upgrading from 7.4.4 to 7.4.6.                                         |  |
| EP-10414 | On a device with low memory, the agent does not start after rebooting.                                                                                                    |  |
| EP-10508 | Occasionally, when copying one interesting file over another interesting file, the latter is no longer found by dascli/b9cli command.                                                                                                    |  |
| EP-10768 | Linux Agent Does Not Report Application Data to File Catalog in App Control Server.                                                                                                    |  |

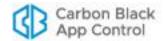

| Item #   | Description                                                                                                    |  |
|----------|----------------------------------------------------------------------------------------------------|--|
| EP-11005 | In some cases, the agent installation log files contain a warning "RPMDB altered outside of yum." after a successful installation.                                                |  |
| EP-11067 | In some cases, pushing code to an agent can cause NMI watchdog soft lockup errors that can cause the code deployment to fail.                                                     |  |
| EP-11147 | The Linux agent displays as "Not Validated" on the server System Configuration page for Linux Users and Groups.                                                                   |  |
| EP-11431 | Temporary local approval mode does not work on a Linux agent when FIPS is enabled.                                                                                                |  |
| EP-12731 | When using the RHEL 8 platform, an error occurs if the user presses random keyboard keys while on the "unapproved script" notifier dialog.                                        |  |
|          | Workaround: 1. Do not use keys while on the "unapproved script" dialog. 2. If the "assertion failed" dialog appears, click "continue" and go back to previous screen.             |  |
| 44496    | The process command line field in Carbon Black App Control events will list only the name of the executable that ran, not the arguments that were used to invoke that executable. |  |
| 46389    | You cannot add a custom notifier icon for Linux agents in this release.                                                                                                    |  |
| 49579    | Some virtual machines running on VMWare Fusion may hang on reboot. Removing "rhgb quiet" from the kernel menu entry appears to work around this issue.                            |  |

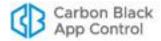

# Contacting VMWare Carbon Black Support

Please view our Customer Support Guide on the User Exchange for more information about Technical Support:

https://community.carbonblack.com/t5/Support-Zone/Guide-to-Carbon-Black-Customer-Support/ta-p/34324

For your convenience, support for Carbon Black App Control is available through several channels:

| Technical Support Contact Options |  |
|-----------------------------------|--|
| Web: <u>User eXchange</u>         |  |
| E-mail: support@carbonblack.com   |  |
| Phone: 877.248.9098               |  |

# Reporting Problems

When you call or email technical support, please provide the following information to the support representative:

| Required<br>Information | Description                                                                                    |
|-------------------------|------------------------------------------------------------------------------------------------|
| Contact                 | Your name, company name, telephone number, and e-mail address                                  |
| Product version         | Product name (for example, Carbon Black App Control Server or Agent) and version number        |
| Hardware configuration  | Hardware configuration of the server or endpoint having the issue (processor, memory, and RAM) |
| Problem                 | Action causing the problem, error message returned, and event log output (as appropriate)      |
| Problem severity        | Critical, Major, Minor, Request                                                                |